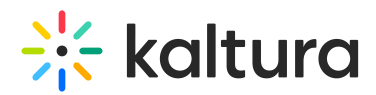

## Set Device Settings (Legacy)

Last Modified on 03/16/2023 5:57 pm IST

Set the webcam, microphone and speakers you want to use in your live room session.

## Manage Your Media Device Settings

- 1. Click the **Settings gear**  $\ddot{\phi}$  in the upper bar of the live room.
- 2. Select the drop down menus corresponding to Select Webcam, Select Microphone, and Select Audio Output.
- 3. Select the device you want to use.

□Select Audio Output is only available on Chrome browser

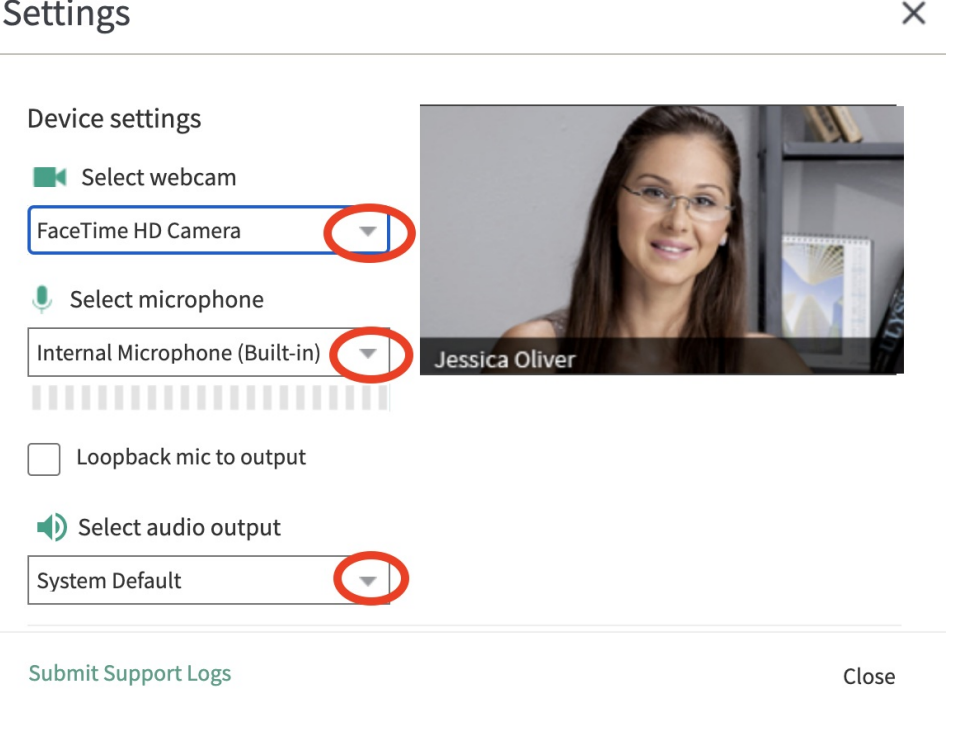